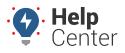

Link: https://help.wextelematics.com/docs/about-vehicles/defining-and-managing-switch-inputs/ Last Updated: March 30th, 2023

For devices that support inputs, you can select inputs and define new switch inputs directly from the Portal.

**Note.** The applicable input add-on must be installed for your supported device prior to selecting inputs in the Portal to collect and transmit the relevant input data.

## Selecting an Input

You can select switch inputs for existing vehicles equipped with supported devices directly from the Classic Portal.

### How to select an input:

| GPSINSIGHT                                             | -:                           |                                                                          | Ð                           |                                            |                   | £                |                                                                                                    |                   | <b>a</b>  | - Back to | Home 👩 Open             | in standard<br>Help Cente       | GPS Insigh<br>r   Log Out |
|--------------------------------------------------------|------------------------------|--------------------------------------------------------------------------|-----------------------------|--------------------------------------------|-------------------|------------------|----------------------------------------------------------------------------------------------------|-------------------|-----------|-----------|-------------------------|---------------------------------|---------------------------|
|                                                        | 1946 <sup>(M</sup>           | Mapping O                                                                | Reports 💿                   | More O                                     | Acc               | ount 💿           | Safety                                                                                                    | но                | )S/ELD    | i         | test                    |                                 | • • •                     |
| Dashboard<br>KR Demo V                                 | Service<br>Remino<br>Vehicle | lers [Company                                                            | + = Ø                       | Utilization Rollup<br>03/24/2023 - 03/31/2 |                   | VEHICLES]        |                                                                                                    |                   | 0 +       |           | Landmar<br>Stops [A     | II Vehicle                      | ( )/                      |
| El Save As                                             |                              |                                                                          |                             | Node                                       | Vehicles Distance |                  | Engine<br>Hours                                                                                                  | Idle Time         | Trips     | Days      | Landmark<br>Casita Hena | al Time Idle Tin<br>Iours       |                           |
| Delete                                                 | Vehicle O                    | dometer Run<br>Time Inter                                                |                             | . Company Vehicles                         | 7                 | 1,141.00 mi.     | 188.2 hrs                                                                                                    | 150.0 hrs         | 166       | 33        | Mahlala                 | in contraction                  |                           |
| □ Set as default                                       | 8128-00 10<br>mi             |                                                                          | Needed                      | ▼ Sales                                    | 1                 | 300.20 mi.       | 6.9 hrs                                                                                                    | 17 min            | 19        | 5 /       |                         |                                 | D Ø + □<br>ny Vehicles    |
| 🖌 Manage Dashboards                                    | 8019-05 218,<br>mi.          | hours mi.                                                                | Change                      | Outside Sales                              | 1 (11)<br>1       | 300.20 mi.       | 6.9 hrs                                                                                                    | 17 min            | 19        | 5.0       |                         | feetilba                        | iy remotes                |
| Dashlets                                               | 8002-04 m                    | <ul> <li>4,757 2,081.05,000</li> <li>hours mi.</li> <li>10,00</li> </ul> | Oli Chang                   | T Account                                  |                   | 32<br>122 30 mi. | /#<br>150.8 hrs                                                                                                  | /#<br>143.8 hrs   |           | 13        | Vehicle<br>Group:       | Company                         | Vehicles                  |
| New Dashlet Groups: A V<br>2020nov17 AL Reseller Der V |                              | mi                                                                       | Oil Chanç                   | Management                                 | 3                 | 2                | ø                                                                                                    | Ø                 | 56        | ø         | Attributes:             | - Select to                     | Add -                     |
| Alerts                                                 |                              | 21,977 499.0 730<br>hi. hours days<br>3,000<br>mi.                       | Wiper Bla<br>Change         | <ul> <li>Commercial</li> </ul>             | 3                 | 122.30 mi.       | 150.8 hrs                                                                                                    | 143.8 hrs         | 56        | 13<br>D   | Filter:                 |                                 |                           |
| ! Alerts                                               |                              |                                                                          | Oil Chanç                   | Mid-Market                                 | 3                 | 122.30 mi.       | 150.8 hrs                                                                                                    | 143.8 hrs         | 56        | 13        | Select/D                |                                 |                           |
| 9 Diagnostic Alerts                                    |                              | 730                                                                      | Emission<br>Test And        |                                            |                   | 718.50 mi.       | 30.6 hrs                                                                                                    | 5.9 hrs           |           | 15        |                         | Speed                           | Location                  |
|                                                        |                              | days                                                                     | Registrat                   |                                            | 3                 | <i>1</i> 2       | ø                                                                                                    | ø                 | 91        | P         | 8002-04                 | 9 hrs, 26<br>min                | Bend, OR                  |
| Recent Alerts     Dispatch                             | 8496-05 22                   | 337 mi. hours hrs.                                                       | Reminder<br>QA Test         | Accounting<br>Small Bus                    | 1                 | 447.30 mi.       | 20.3 hrs                                                                                                    | 4.6 hrs           | 54        | 6 🖉       | 8004-04                 | Stopped                         | Mesa, AZ                  |
| Q Closest To                                           | 8004-04 ni                   | 4,117 2,616.55,000<br>hours mi.                                          | Rotate                      |                                            |                   |                  | 11.01.000000000000000000000000000000000                                                                          |                   |           |           | Anderson                | ) 87 days                       | Mesa, AZ                  |
| Q Closest To Vehicle                                   | 8496-02 23                   | ,291 mi. 1,343.1365<br>hours days                                        | Tires<br>Driver Dru<br>Test | Group Graphs [0                            | compar            | y Vehicles       | I                                                                                                    |                   | 0 +       |           | ✓ 8005-Ter<br>4A        | Last<br>np reported<br>114 days | Scottsdale,               |
| _                                                      |                              | 365                                                                      | Oil Chang                   |                                            |                   | Mi               | les Driven: 7                                                                                                    | Days              | nilieis 👂 | 54 miles  |                         | ago 14                          | AL                        |
|                                                        |                              | days                                                                     | / Tire<br>Rotation          | 8002-04 447                                |                   |                  | and the second second second second second second second second second second second second second second second | The second second |           |           | 8019-02                 |                                 | Gilbert, AZ               |
| Directions                                             |                              | 365<br>days                                                              | Cabin Filt                  | 8019-04 300                                |                   |                  |                                                                                                    | asamulia          |           |           | 8019-04                 | min<br>Stopped                  |                           |
| HOS Availability                                       |                              | 30,00<br>mi.                                                             | 0 Spark Plu                 | 8021-02 175                                |                   |                  |                                                                                                    |                   | 1         |           | (Tom<br>BURG)           | 1 hour, 8<br>min                | Gilbert, AZ               |
| In-Cab Notifications                                   |                              | 365<br>davs                                                              | Annual                      | 8496-02 122                                |                   |                  |                                                                                                    |                   |           |           | 8019-05                 | Stopped<br>88 days              | Gilbert, AZ               |

1. From the top navigation bar in the Classic Portal, click Account.

The drop-down menu expands.

2. Click Manage Vehicles, then Open.

The Manage Vehicles and Groups page appears.

3. In the Vehicle List section, locate the vehicle for which you would like to set up inputs and click the corresponding Edit icon (

The Edit Vehicle Details page appears.

4. In the Switch Inputs section next to Assign:, click Input.

The Assign Input pop-up appears.

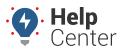

Link: https://help.wextelematics.com/docs/about-vehicles/defining-and-managing-switch-inputs/ Last Updated: March 30th, 2023

- 5. Use the drop-down next to the applicable input number (1-4) to select the switch for the input(s).
- 6. Click Assign.

## **Defining a Switch**

You can define switch inputs for existing vehicles equipped with supported devices directly from the Classic Portal.

### How to define a switch:

| GPS <b>INSIGH</b>                   |                                     | - 🍦 😵<br>Mapping o 🛛                                                                                 | Reports d                  | More O                                      | Ac      | count 🖸          | Safety          | но        | IS/ELD |          | test                     | •                                     | 201      |
|-------------------------------------|-------------------------------------|----------------------------------------------------------------------------------------------------|----------------------------|---------------------------------------------|---------|------------------|-----------------|-----------|--------|----------|--------------------------|---------------------------------------|----------|
| Dashboard<br>R Demo                 | and the second second second second | Service Ø +<br>Reminders [Company                                                                    |                            | Utilization Rollup<br>03/24/2023 - 03/31/20 | -       | VEHICLES]        |                 |           | 0 +    |          |                          | Vehicles (1)]                         |          |
| Save As                             |                                     | Vehicles]                                                                                            |                            | Node                                        | Vehicle | s Distance       | Engine<br>Hours | Idle Time | Trips  | Days     | Landmark Casita Henao    | Visits Total Time In<br>1 24 hours    | dle Time |
| 1 Delete                            | 4                                   | Vehicle Odometer Run<br>Time         Interval           8128-00         109,739         4,333.03,500 | Service<br>Oil Servic      | ♥ Company Vehicles                          | 7       | 1,541.00 mi.     | 188.2 hrs       | 150.0 hrs | 166    | 33<br>Ø  | Vehicle                  | 0 0 +                                 | . 🗆 🛛    |
| Set as default<br>Manage Dashboards |                                     | 8128-00 mi. hours mi.<br>218,054 3,537.35,000                                                        | Needed<br>QA Test C        | ▼ Sales                                     | 1       | 300.20 mi.       | 6.9 hrs         | 17 min    | 19     | 5 🖉      |                          | Company Veh                           |          |
| Dashlets                            |                                     |                                                                                                    | Change<br>O Shang          | Outside Sales                               | 1       | 300.20 mi.       | 6.9 hrs         | 17 min    | 19     | 50       | Vehicle                  | Company Vehicle                       |          |
| New Dashlet Groups: A 🗸             |                                     | 10,000<br>mi.                                                                                        | Oil Chang                  |                                             | 3       | 122.30 mi.<br>gi | 150.8 hrs       | 143.8 hrs | 56     | 13<br>Ø  | oroup.                   | Select to Add -                       |          |
| 20nov17 AL Reseller Der V<br>Alerts |                                     | 8019-02 ml. hours days                                                                               | Wiper Bla<br>Change        |                                             | 3       | 122.30 mi<br>z   | 150.8 hrs       | 143.8 hrs | 56     | 13<br>20 | Filter:                  | ociect to Add -                       |          |
| Alerts                              |                                     | mi.                                                                                                  | Oil Chanç<br>Emission      | Mid-Market                                  | 3       | ¥22.30 mi.<br>și | 150.8 hrs       | 143.8 hrs | 56     | 13<br>Ø  | Select/Dese              | elect All<br>Speed Location           | 0 🔺      |
| Diagnostic Alerts                   |                                     | 730<br>days                                                                                          | Test And<br>Registrati     | ▼ Support                                   | 3       | 718-50 mi.<br>31 | 30.6 hrs        | 5.9 hrs   | 91     | 15<br>Ø  | 8002-04                  | Stopped<br>10 hrs, 2 Bend, 0          | DR       |
| Recent Alerts<br>Dispatch           |                                     | 8496-05 22,337 ml hours hrs.                                                                         | Drew Tes<br>Reminder       | Accounting<br>Small Bus                     | 1       | 447.30 mi.       | 20.3 hrs        | 4.6 hrs   | 54     | 6.0      | 8004-04                  | min<br>Stopped Mesa, A                |          |
| Closest To                          |                                     | 8004-04 164,117 2,616.55,000                                                                         | QA Test<br>Rotate<br>Tires |                                             |         |                  |                 |           |        |          | (Owen Anderson)          | 87 days Mesa, A                       | *2       |
| Closest To Vehicle                  |                                     | 8496-02 22 201 mi 1,343.1365                                                                         | Driver Dr.<br>Test         | Group Graphs [C                             | ompa    | ny Vehicles]     |                 | 0         | 0 4    |          | ✓ 8005-Temp<br>4A        |                                       | tale,    |
| DVIR                                |                                     | 365                                                                                                  | Oil Chang<br>/ Tire        |                                             |         | Mil              | es Driven: 7    | Days 64   | tiles  | 54 miles | -                        | ago<br>Stopped                        |          |
| Directions                          |                                     | 365                                                                                                  | Rotation<br>Cabin Filt     | 8002-04 447                                 | 100     |                  |                 |           |        |          | 8019-02                  | 11 hrs, 54 Gilbert,<br>min            | AZ       |
| HOS Availability                    |                                     | days<br>20.000                                                                                       | Spark Plu                  | 8019-04 <b>300</b><br>8021-02 <b>175</b>    |         |                  |                 |           |        |          | 8019-04<br>(Tom<br>BURG) | Stopped<br>1 hour, 44 Gilbert,<br>min | AZ       |
| In-Cab Notifications                |                                     | 365<br>days                                                                                          | Annual<br>Inspectio        | 8496-02 122                                 |         |                  |                 |           |        |          | 8019-05                  | Stopped Gilbert,<br>88 days           | AZ       |
| Landmark Stops                      |                                     |                                                                                                    | Oil Chanç                  | 8019-02 96                                  |         |                  |                 |           |        |          | 8021-02<br>(Alissa       | Stopped Scottso<br>1 day, 13 AZ       | Jale,    |
| Landmarks                           |                                     | mi. hours                                                                                            | Test<br>Another (          | 8496-05 0<br>8070-1 0                       |         |                  |                 |           |        |          | Hogan)                   | hrs<br>Stopped Mesa, A                | 67       |

1. From the top navigation bar in the Classic Portal, click Account.

The drop-down menu expands.

2. Click Manage Vehicles, then Open.

The Manage Vehicles and Groups page appears.

3. In the Vehicle List section, locate the vehicle for which you would like to define a switch and click the

corresponding Edit icon ( 🖉 ).

The Edit Vehicle Details page appears.

4. In the Switch Inputs section next to *Define New:*, click **Switch**.

The Enter Switch Information pop-up appears.

5. Enter the following information:

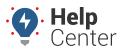

Link: https://help.wextelematics.com/docs/about-vehicles/defining-and-managing-switch-inputs/ Last Updated: March 30th, 2023

- Label
- On State
- Off State
- 6. Click Create Input.
- 7. You may then select the newly defined switch for the vehicle by following the steps listed under Selecting an Input.

# **Deleting an Input**

You can delete switch inputs for existing vehicles equipped with supported devices directly from the Classic Portal.

**Note.** Inputs cannot be edited and instead must be deleted and then subsequently added. This is to avoid accidental changes that may affect input tracking across the fleet.

## How to delete an input:

| GPSINSIGF                                                     |   | Mapping   Reports                                                                                                    | More O                                   | Ac                | count 💿                         | Safety          | но          | IS/ELC |          | test                                                            | • •                                      | 0  |
|---------------------------------------------------------------|---|----------------------------------------------------------------------------------------------------|------------------------------------------|-------------------|---------------------------------|-----------------|-------------|--------|----------|-----------------------------------------------------------------|------------------------------------------|----|
| Dashboard                                                     |   |                                                                                                    |                                          |                   |                                 |                 |             |        |          |                                                                 |                                          |    |
| KR Demo 🗸                                                     | ו | Service $O + \Box \boxtimes$<br>Reminders [Company                                                                                                    | 03/24/2023 - 03/31/2                     | Jp [ALL VEHICLES] |                                 |                 | 0 + 🗆 🛛     |        |          | Landmark ⓑ ⊘ + □<br>Stops [All Vehicles (1)]                    |                                          |    |
| <ul> <li>Save</li> <li>Save As</li> </ul>                     |   | Vehicles]                                                                                                    | Node                                     | Vehicles Distance |                                 | Engine<br>Hours | Idle Time   | Trips  | Days     | Landmark Visits Total Time Idle Time<br>Casita Henao 1 24 hours |                                          |    |
| Delete                                                        | 4 | Vehicle Odometer<br>Time         Run<br>Time         Interval<br>Network         Service           8128-00         109,739<br>mi.         4,333.03,500<br>hours         Oil Servic<br>Needed                                                                                                    | ▼ Company Vehicles                       | 7                 | 1,141.00 mi.                    | 188.2 hrs       | 150.0 hrs   | 166    | 33<br>1  | Vehicle                                                         | 00+01                                    |    |
| <ul> <li>Set as default</li> <li>Manage Dashboards</li> </ul> |   | 218,054 3,537.35,000 QA Test C                                                                                                    | ₩ Sales                                  | 1                 | 300.20 mi.<br>87<br>300.20 mii. | 6.9 hrs         | 17 min      | 19     | 5 🖉      |                                                                 | Company Vehic                            |    |
| Dashlets                                                      |   | 8002-04 mi, hours mi, Change<br>8002-04 mi, hours mi, Oil Chang                                                                                                    | Outside Sales                            | 1                 | 1999 (A)                        | 6.9 hrs         | 17 min<br>Ø | 19     | 5 Ø      | Vehicle                                                         | Company Vehicles                         | ę. |
| New Dashlet Groups: A 🗸                                       |   | 10,000<br>mi, Oil Chanç                                                                                                    |                                          | 3                 | 122.30 ml.                      | 150.8 hrs       | 143.8 hrs   | 56     | 13       | Group:                                                          | Select to Add -                          |    |
| 2020nov17 AL Reseller Der V<br>Alerts                         |   | 8019-02 121,977 499.0 730 Wiper Bla<br>hours days Change                                                                                                    | w Commercial                             | 3                 | 122.30 m).                      | 150.8 hrs       | 143.8 hrs   | 56     | 13<br>Ø  | Filter:                                                         | - Delect to Add -                        |    |
| ! Alerts                                                      |   | 3,000<br>mi. Oil Chanç<br>Emission                                                                                                    | Mid-Market                               | 3                 | 122.30 mi.<br>#2                | 150.8 hrs<br>Ø  | 143.8 hrs   | 56     | 13<br>13 | Select/Des                                                      | elect All<br>Speed Location              |    |
| Diagnostic Alerts                                             |   | 730 Test And<br>days Registrati                                                                                                    | ▼ Support                                | 3                 | 718.50 mi.<br>31.               | 30.6 hrs        | 5.9 hrs     | 91     | 15<br>Ø  | 8002-04                                                         | Stopped<br>9 hrs, 45 Bend, OR            |    |
| A Recent Alerts<br>Dispatch                                   |   | 8496-05 22,337 mi. 3,675.11,000 Drew Tes<br>hours hrs. Reminder<br>QA Test                                                                                                    | Accounting<br>Small Bus                  | 1                 | 447.30 m).                      | 20.3 hrs        | 4.6 hrs     | 54     | 6 🖉      | 8004-04                                                         | min<br>Stopped Mesa AZ                   |    |
| Q Closest To                                                  |   | 8004-04 164,117 2,616.55,000 QA Fest<br>mi. hours mi. Tires                                                                                                    |                                          |                   |                                 |                 |             |        |          | Anderson)                                                       | 87 days Mesa, AZ                         |    |
| Q Closest To Vehicle                                          |   | 8496-02 23,291 ml. 1,343.1365 Driver Dru<br>hours days Test                                                                                                    | Group Graphs [C                          | ompa              | ny Vehicles]                    |                 |             | 0 +    |          | ✓ 8005-Temp<br>4A                                               |                                          | ۹, |
| DVIR.                                                         |   | 365 Oil Chang<br>days Rotation                                                                                                    |                                          |                   | Mil                             | es Driven: 7 l  | Days < 54 ( | niles  | 54 miles | 8019-02                                                         | Stopped<br>11 hrs. 37 Gilbert, A         |    |
| Directions                                                    |   | 365 Cabin File                                                                                                    | 8002-04 447                              | 323               |                                 |                 |             |        |          |                                                                 | min                                      | 1  |
| HOS Availability                                              |   | days Cabin Fill<br>30,000<br>mi. Spark Plu                                                                                                    | 8019-04 <b>300</b><br>8021-02 <b>175</b> |                   |                                 |                 |             |        |          | 8019-04<br>(Tom<br>BURG)                                        | Stopped<br>1 hour, 27 Gilbert, Al<br>min | z  |
| In-Cab Notifications                                          |   | 365 Annual<br>days Inspectio                                                                                                    | 8496-02 122                              | 1                 |                                 |                 |             |        |          | 8019-05                                                         | Stopped Gilbert, A                       | z  |
| Landmark Stops                                                |   | 8021-02 86,368 mi. 972.4 4,000 Oil Chanç                                                                                                    | 8019-02 96                               |                   |                                 |                 |             |        |          | 8021-02<br>(Alissa                                              | Stopped Scottsdal                        | е, |
| ♀ Landmarks                                                   |   | 8004-04 164,117 2,616.5 N/A Test                                                                                                    | 8496-05 0                                |                   |                                 |                 |             |        |          | Hogan)                                                          | hrs ML                                   |    |
|                                                               |   | and a second second sec | 8070-1-0                                 |                   |                                 |                 |             |        |          | 8070-1                                                          | Stopped Mesa AZ                          |    |

1. From the top navigation bar in the Classic Portal, click **Account**.

The drop-down menu expands.

2. Click Manage Vehicles, then Open.

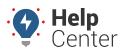

Link: https://help.wextelematics.com/docs/about-vehicles/defining-and-managing-switch-inputs/ Last Updated: March 30th, 2023

The Manage Vehicles and Groups page appears.

3. In the Vehicle List section, locate the vehicle for which you would like to delete an input and click the corresponding Edit icon ( 🖉 ).

The Edit Vehicle Details page appears.

4. In the Switch Inputs section, click the delete icon ( ) corresponding to the input you would like to delete.

## **Selecting Inputs for New Vehicle Registration**

You can select inputs while registering a new vehicle with a supported device in the Classic Portal.

#### How to select inputs for a vehicle during registration:

| GPSINSIGH                           | т                             | 8                                                              | Ð                     |                                            |         | 1                  |                 | (                | -      | - Back to | Home Goen in             | Slandard   GPS Ins<br>Help Center   Log O | ight 🛶<br>ut |
|-------------------------------------|-------------------------------|----------------------------------------------------------------|-----------------------|--------------------------------------------|---------|--------------------|-----------------|------------------|--------|-----------|--------------------------|-------------------------------------------|--------------|
|                                     |                               | Mapping 💿                                                      | Reports (             | More O                                     | Ac      | count 💿            | Safety          | но               | )s/elc | )         | test                     | • •                                       | . 0 1        |
| Dashboard<br>KR Demo ✓              | Service<br>Remind<br>Vehicles | ers [Company                                                   | + 🗆 🛛<br>y            | Utilization Rollup<br>03/24/2023 - 03/31/2 | -       | VEHICLES]          |                 |                  | 04     |           |                          | Vehicles (1)]                             |              |
| Save As                             |                               |                                                                |                       | Node                                       | Vehicle | s Distance         | Engine<br>Hours | Idle Time        | Trips  | Days      | Landmark<br>Casita Henao | Visits Total Time Idle<br>1 24 hours      | Time         |
| Delete                              |                               | Time                                                           | val Service           | V Company Vehicles                         | 7       | 3,141.00 mi.       | 188.2 hrs       | 150.0 hrs        | 166    | 33        |                          |                                           |              |
| Set as default                      | 8128-00 mi                    | 739 4,333.03,500<br>hours mi.<br>,054 3,537.35,000<br>bours mi | Mondod                | ₩ Sales                                    | 1       | 300.20 mi.         | 6.9 hrs         | 17 min           | 19     | 5.0       | Vehicle<br>Selector [    | © ⊘ + t<br>Company Vehic                  |              |
| Manage Dashboards                   | 8019-05 ml.<br>8002-04 ml.    |                                                                | Grianye               | Outside Sales                              | 1       | 300.20 mi.         | 6.9 hrs         | 17 min           | 19     | 50        | Vehicle 🗔                |                                           |              |
| Dashlets<br>New Dashlet Groups: A V | 8002-04 mi.                   | 10,00                                                          | O Shang<br>Oil Chang  |                                            | 3       | 122.30 mi.         | 150.8 hrs       | 143.8 hrs        | 56     | 13        | Group:                   | Company Vehicles                          |              |
| 2020nov17 AL Reseller Der V         | 8019-02                       | ,977 499.0 730<br>hours days                                   | Wiper Bla<br>Change   | Commercial                                 | 3       | 122.30 mi          | 150.8 hrs       | 143.8 hrs        | 56     | 13        | Attributes:              | - Select to Add -                         | -            |
|                                     | In.                           | 3,000                                                          |                       |                                            |         | 722<br>1122.30 mi. | 150.8 hrs       | 22/<br>143.8 hrs |        | 13        | Select/Des               | elect All                                 |              |
| Alerts                              |                               | mi.<br>730                                                     | Emission              | Mid-Market                                 | 3       | 50 C               | 10              | ø                | 56     | 0         |                          | Speed Location                            |              |
| Diagnostic Alerts                   |                               | days                                                           | Test And<br>Registrat | ♥ Support                                  | 3       | 718.50 mi.         | 30.6 hrs        | 5.9 hrs          | 91     | 15        | 8002-04                  | Stopped<br>10 hrs. 2 Bend, OR             |              |
| Recent Alerts                       | 8496-05 22,3                  | 37 mi. 3,675.11,000                                            |                       | Accounting                                 | 1       | 447.30 mi.         | 20.3 hrs        | 4.6 hrs          | 54     | 6.0       | 8004-04                  | min                                       |              |
| Dispatch                            | 4                             | ,117 2,616.55,000                                              |                       | Small Bus                                  |         | E.                 | p               | \$2              |        |           | 🗹 (Owen                  | Stopped<br>87 days Mesa, AZ               |              |
| Closest To                          | 8004-04 mi.                   | nours mi.                                                      | Tires                 |                                            |         |                    |                 |                  |        |           | Anderson)                | Last                                      |              |
| Closest To Vehicle                  | 8496-02 23,                   | 91 ml. 1,343.1365<br>hours days                                |                       | Group Graphs [0                            | Compa   |                    |                 |                  |        |           | 8005-Temp<br>4A          | 114 days AZ                               | •            |
| DVIR                                |                               | 365<br>days                                                    | Oil Chanç<br>/ Tire   |                                            |         | Mi                 | les Driven: 7   | Days \$4         | niles. | 54 miles  |                          | stopped                                   |              |
| Directions                          |                               | 0ays<br>365                                                    | Rotation              | 8002-04 447                                | 100     |                    |                 |                  |        | 10.32     | 8019-02                  | 11 hrs, 54 Gilbert, A2<br>min             |              |
|                                     |                               | days<br>30.00                                                  | Cabin Filt            | 8019-04 300                                | 1.56    |                    | 150000          |                  |        |           | 8019-04<br>(Tom          | Stopped<br>1 hour, 44 Gilbert, A2         | ,            |
| HOS Availability                    |                               | mi                                                             | Spark Plu             | 8021-02 175                                |         | Sector 1           |                 |                  |        |           | BURG)                    | min                                       |              |
| In-Cab Notifications                |                               | 365<br>days                                                    |                       | 8496-02 122                                |         |                    |                 |                  |        |           | 8019-05                  | Stopped Gilbert, A2<br>88 days            |              |
| Landmark Stops                      | 8021-02 86,3                  | 68 mi. 972.4 4,000 hours mi.                                   | Oil Chanç             | 8019-02 96                                 |         |                    |                 |                  |        |           | 8021-02<br>(Alissa       | Stopped Scottsdak                         | e,           |
| Landmarks                           | mi.                           | 117 2,616.5 AUA<br>hours                                       | Test<br>Apother (     | 8496-05 0<br>8070-1 0                      |         |                    |                 |                  |        |           | Hogan)                   | hrs AZ<br>Stopped Mesa, AZ                |              |

1. From the top navigation bar in the Classic Portal, click Account.

The drop-down menu expands.

2. Click Manage Vehicles, then Open.

The Manage Vehicles and Groups page appears.

- 3. In the Vehicle List section, next to Register New:, click Vehicle. The Register New Vehicle pop-up appears.
- 4. Enter the relevant information and click the checkbox next to This vehicle uses inputs.

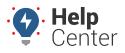

Link: https://help.wextelematics.com/docs/about-vehicles/defining-and-managing-switch-inputs/ Last Updated: March 30th, 2023

The Switch Inputs menu appears providing options for Inputs 1-4.

- 5. Select the applicable inputs using the drop-down menus or create a new switch by clicking **New Switch**.
- 6. Click **Register Vehicle** when you have completed the registration form.